## LEVEL 68 **MULTICS CARRY FACILITY**

#### **SUBJECT**

Description of the Multics Carry Facility for Transferring Data from one Multics Site to Another

#### SPECIAL INSTRUCTIONS

This manual supersedes AN76, Revision 1, dated November 1978 and its Addendum A. Change bars in the margin indicate technical changes and additions; asterisks denote deletions.

#### SOFTWARE SUPPORTED

Multics Software Release 9.0

ORDER NUMBER

AN76-02 February 1981

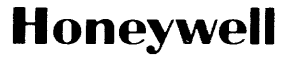

## **Preface**

This manual contains a description of the Multics Carry Facility and the practical aspects of its application. The facility is a useful tool that provides the means for transferring data (segments, multisegment files, and directory subtrees) between two Multics sites.

Reference is made in this manual to an individual designated the carry administrator. Depending on the needs and resources of a particular site, these individuals might be the system administrator or one of any number of qualified individuals to whom the system administrator has delegated this responsibility. In either case, the carry administrator requires certain privileged access to the system in order to perform administrative functions for the carry facility. The access requirements are detailed under "Carry Administrator" Commands," Section 5.

Users of this manual should be familiar with some of the concepts and terminology of the Multics system. The following Multics user documentation should be consulted:

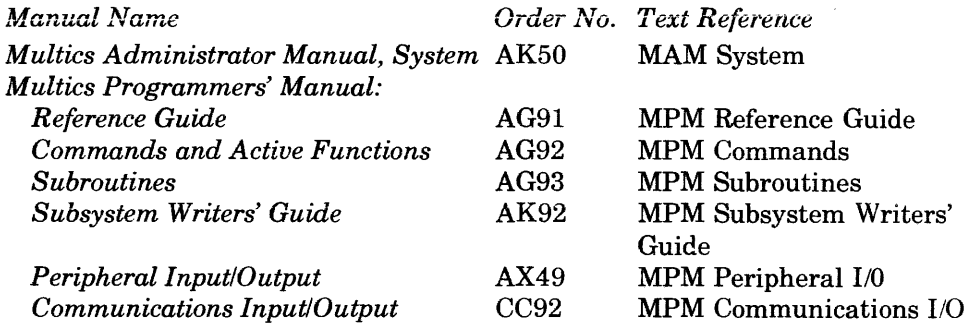

Throughtout this manual, reference is frequently made to a number of the above manuals. For convenience, references to these manuals in text are in the form: "as described in the MPM Commands," or "see the MPM Subroutines."

The information and specifications in this document are subject to change without notice. This document contains information about Honeywell products or services that may not be available outside the United States. Consult your Honeywell Marketing Representative.

#### Changes to Multics Carry Facility, Revision 2

Section 2, "Carry Administrator," is new to this manual. The information formerly contained in Section 1, the introduction, is now divided between Section 1, which contains information pertinent to all users of the Carry Facility, and Section 2, which contains information pertinent to carry administrators.

In Sections 3 and 4, the sample exec coms and the examples shown have been updated to denote changes in the exec coms.

In Section 5, the administrator commands section, numerous new control arguments have been added to the carry\_load command and the carry retrieve command.

In Section 6, the user command section, numerous new control arguments have been added to the following command descriptions:

cancel carry request enter carry request list carry requests

## CONTENTS

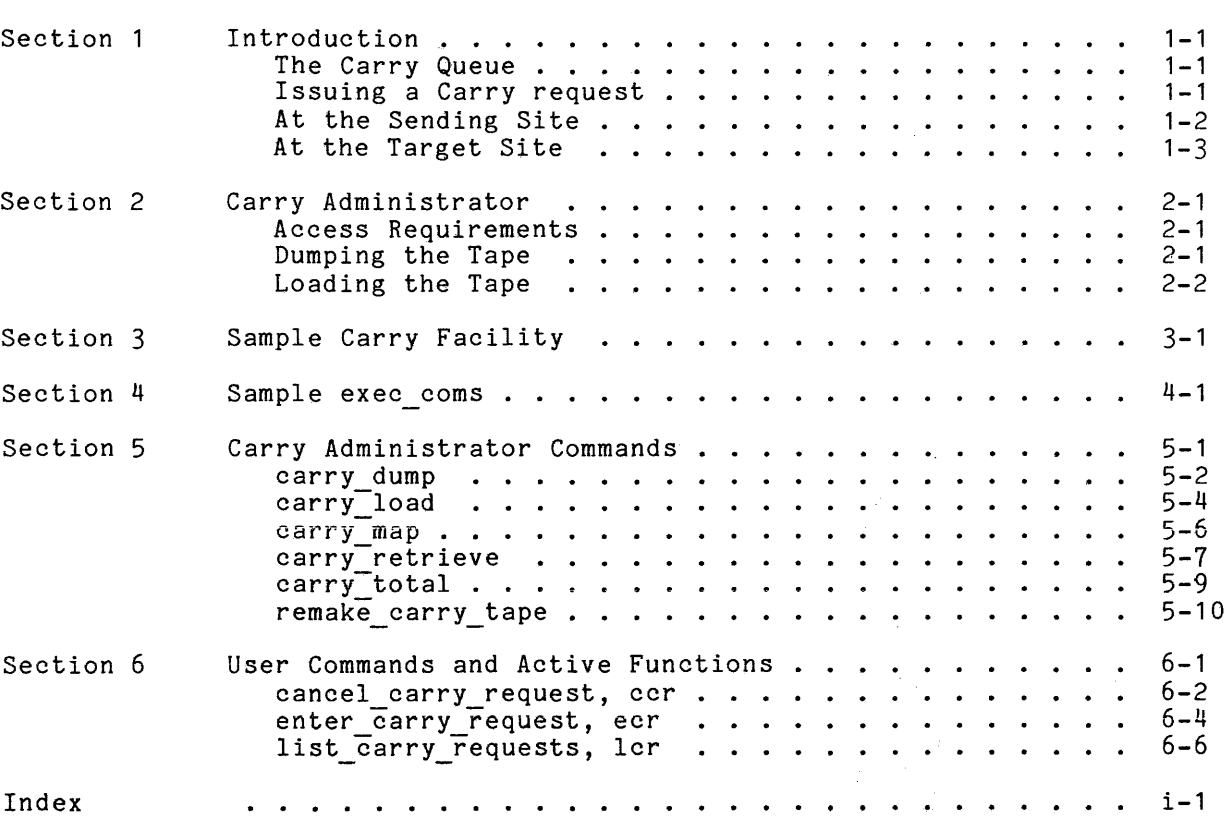

Page

 $\mathcal{S}$ 

#### SECTION<sub>1</sub>

#### INTRODUCTION

INTRODUCTION<br>
The Multics carry facility is a means for transferring files and directory<br>
subtrees from one Multics site to another. This manual describes the procedures The Multics carry facility is a means for transferring files and used to "carry" information, i.e., copy (dump) the information to be transferred onto a special tape, physically send the tape to the other site, and then copy (load) the information from that tape onto the system.

A carry operation consists of three main steps:

- 1. A user at the sending site issues a carry request.
- 2. Periodically (e.g., daily) at the sending site the carry administrator dumps all user requests.
- 3. The carry administrator at the target site loads the tape containing the carried information.

The rest of this section describes the steps taken by a user when issuing a carry request and briefly summarizes how the request is processed. Section 2 describes the specific steps taken by the carry administrator when dumping and loading tapes.

#### THE CARRY QUEUE

Carry queues are message segments into which carry requests are automatically placed. Access to the queues is described by the letters adros:

- a access to add a request<br>d access to delete any re-
- d access to delete any request<br>r access to read any request
- access to read any request
- 0 access to read and delete one's own requests
- s access to determine the total number of requests in the queue

Users require "ao" access to a carry queue in order to add requests and I list or cancel their own requests.

#### ISSUING A CARRY REQUEST

Individual users submit (queue) requests for carrying their own entries I using the enter carry request command (described in Section 6).

The carry queue is read periodically and the requested entries are dumped on a tape. This tape is sent to the target site, where it is loaded.

\* I

I

I

I

i<br>I<br>I<br>I<br>I

I

I

The process that dumps and loads carry tapes belongs to one or more carry administrators, users with r and d extended access to the queue. In most cases, there is only one carry administrator, for example Carry.Multics.

Access required to carry an entry is:

I

I

I

I

I

- 1. s to all carry administrators on the parent directory.
- 2. s to the user and to all carry administrators on all directories in any subtree being carried.
- 3. r to the user and to all carry administrators on a segment being carried, or on all segments in a subtree being carried .

. 1 If the user does not have sa access to the parent directory at the target site, the entry is not loaded and a copy is loaded instead in a directory under >daemon dir dir>carry dir>copies. The requestor receives notification if this happens.

If any directories in the pathname of a target entry do not exist, they are created.

There is a destination associated with each request. Carry queues are named: named:

#### I <destination>.carry.ms

I is add name command (also described in the man system), making the queue<br>default when no destination is specified to the enter\_carry\_request command. and are created by the ms\_create (mscr) command (described in the MAM System)<mark>.</mark> The administrator can add-the name carry.ms to one of the carry queues with the ms add name command (also described in the MAM System), making the queue the

For example, if a carry administrator regularly circulates tapes between a site in Boston and two other sites (e.g., New York and Phoenix), he must create two queues to contain the requests (e.g., NY.carry.ms. and Phx.carry.ms). If most requests are sent to Phoenix, the administrator can add the name carry.ms to the queue Phx .carry.ms. Then users can send requests to Phoenix by typing "enter carry request <paths>", whereas users wishing to send requests to New York must explicitly specify that destination by typing "enter\_carry\_request"  $-$ destination NY  $\langle$  paths>".

The default directory in which queues reside is:

#### >daemon\_dir\_dir>carry\_dir

This default can be overridden by specifying the  $-$ queue dir  $(-qd)$  control argument to the enter carry request command.

After the user issues a request, the carry administrator performs the steps summarized below to complete the carry operation.

#### AT THE SENDING SITE

The carry administrator must have appropriate access to the entries to be carried and to the carry queue. (See Section 2, "Carry Administrator" for a listing of required access.) carried and to the carry queue. (See Section 2, "Carry Administrator" for a listing of required access.)

The carry administrator makes a carry tape by issuing a command line either interactively or within an absentee process. When a tape is dumped, an exec com (see Section 3) creates a text segment for each requestor that is also dumped on the tape. The segment contains a listing of that users' requests. When the tape is loaded at the target site, each requestor receives that segment as notification that the administrator has loaded his requests.

If, while dumping the tape, an access or other problem prevents a request from being written on the tape, the carry process prints an error message to the administrator and sends the requestor diagnostic mail. When the administrator dumps a tape, an exec com creates another text segment named <tape number>.input, where <tape\_number> is the identifier of the tape. This segment contains a listing of all the requests to be dumped on that tape, and can be used later by the carry administrator to dump a replacement tape if the original is destroyed or lost.

#### AT THE TARGET SITE

The carry administrator loads the carry tape by issuing a command line (see Section 2, "Carry Administrator" for details).

The entry is loaded with the same pathname that the requestor specified at the sending site, either the original pathname or the new one specified by the -new dir control argument to the enter carry request command. Therefore, the -new air concrol argument to the enter carry request command. Therefore, the does not exist and the carry administrator does not have sufficient access to create it. Other reasons that an entry may not be loaded are lack of quota and lack of (requestor) access.

When an entry cannot be loaded in the place specified originally, a copy of the entry is saved in the carry hierarchy, and the requestor can copy it from there. The pathname of the copy has the directory name >ddd>carry dir>copies encie: The pathname of the copy has the directory hame redured for example, if the request:<br>request:

>udd>SysProj>Niles>styles>files

cannot be loaded, the retrieved copy is named:

>ddd>carry\_dir>copies>Niles>styles>files

Pathnames with only one or two directory levels (e.g., >exl>o) are appended as is to the pathname of the copies directory (>ddd>carry dir>copies>exl>o).

#### SECTION 2

#### CARRY ADMINISTRATOR

#### ACCESS REQUIREMENTS

There can be more than one carry administrator (e.g., one per site); carry<br>administrators are any persons having adros access to a carry queue. Since any There can be more than one carry administrator (e.g., one per site);  $\begin{bmatrix} 1 \\ 1 \end{bmatrix}$ of the carry administrators can be the one to dump the requested entries, all carry administrators must have appropriate access to the entries, as well as to the queues.

Access required at the sending site is:

- s to all the queue's carry administrators on the parent directory of the entry being carried,
- s to the requestor and to all the queue's carry administrators on all directories in any subtrees being carried, and
- r to the requestor and to all the queue's carry administrators on a segment being carried or on all segments in a subtree being carried.

Access recommended at the target site is:

sa to the requestor on the parent directory of the entry being carried. If this access is lacking when the entry is to be loaded, a copy is If this access is facking when the entry is to be foaded, a copy is<br>loaded in the copies directory instead.

#### DUMPING THE TAPE

The administrator makes a carry tape by issuing the command line:

carry dump tape number {queue path} {-control arg}

or the active string:

[carry dump tape number {queue path} {-control arg}]

either interactively or within an absentee process.

If all the room on one tape is used up, the operator mounts an additional tape to complete the dump. An explanatory message is sent to the carry administrator when this happens, and the tapes are sent together to the target site. (See the carry dump command and the -next vol control argument to the carry load command ourly dump command and one next for consider anguments of one carry.

If a request cannot be dumped, the requestor receives diagnostic mail and the carry process prints an error message.

I

When a carry tape is destroyed or lost, a replacement can be written using the remake\_carry\_tape command. This command reads the input segment I <tape number>. input created in the queue's parent directory by the carry\_dump command at the sending site.

When a tape is dumped, the directory:

>carry dir>mail to carry

segments under mail to carry a<br>the requests have been loaded. is also dumped on that tape containing a text segment named Person id.Project id for each carry requestor. When the tape is loaded at the target site, the segments under mail to carry are mailed to the requestors as notification that

I LOADING THE TAPE

The administrator loads a carry tape by issuing the command line:

carry load tape number {-control args}

or the active string:

[carry\_load tape\_number {-control\_args}]

The pathname of an entry as it appears on the tape is the pathname specified<br>by the requestor to the enter\_carry\_request command. If some directory in this by the requestor to the enter carry request command. In some directory in this<br>pathname does not exist at the target site, and the carry administrator's process pathname does not exist at the target site, and the carry administrator's process<br>does not have sufficient access to create it, the request is not loaded in ques not have sufficient access to create fo, the request is not foaded in<br>place. Also, an entry is not loaded in place if there is insufficient quota or piace. Also, an entry is not loaded in place it there is insulficient quota or<br>if the parent directory does not give sa access to both the requestor and the carry administrator. The copies are retrieved in the directory carry administrator. The copies are retrieved in the directory<br>>ddd>carry\_dir>copies, but the carry administrator can optionally use a different directory for copies.

The administrator can list the contents of a carry tape by typing:

carry map tape number

and can retrieve specific entries by typing:

carry retrieve tape number paths {-control args}

and is useful when quota or accepted place. The -new dir control argument to the carry retrieve command causes the preceding path to be retrieved into a different directory. This is called cross-retrieval and is useful when quota or access restrictions prevent retrieving an entry in

#### SECTION 3

#### **SAMPLE CARRY FACILITY**

This section describes a sample carry facility using exec com (see the MPM Commands) and absentee segments to dump and load tapes. The two sites in this example are PHX and MIT. The exec\_coms are included in Section 4 of this document.<br>The one called to.ec (also to.absin) runs daily as a self-submitting absentee job. The one called from.ec is executed by the carry administrator whenever a carry tape from the other site arrives at the computer room.

The carry administrator is responsible for circulating the tapes between the sites, checking on the results of the absentee job to.absout at each site, running from.ec at each site, interacting with requestors, and handling any unforeseen problems that may occur while dumping or loading the tapes.

In this example, there is only one carry administrator, named Carry.Multics.

The tapes are numbered 50201 through 50210 and are allocated and freed by the manage volume pool (mvp) command, which is described in the MPM Commands. This command/active function frees a tape in the pool after it is loaded and allocates a free tape to dump.

To write a specified tape, the calling sequence is:

ec to <destination> <tape no>

To write any free tape, the calling sequence is:

ec to <destination>

The latter prints a message of the form "Using tape 502XX".

Every time to.ec (to.absin) runs under absentee, it resubmits itself for 2:00 pm the following day. It calls the carry dump command to write on the next I 2:00 pm the following day. It calls the carry\_dump command to write on the next free tape.

The carry administrator occasionally has to delay the absentee job to wait for important requests that must be carried that day. This is done by cancelling to. absin ("cancel absentee request to"), making sure the requests are in the queue and then running to.ec by hand ("ec to ...") and submitting to.absin to run the following day:

enter absentee request to  $-rt$  -time 1400. -rsc tape drive -ag <destination> |

where the -rt (-restart) control argument causes the job to restart automatically in case of a crash, and the -rsc (-resource) tape drive argument begins the job only if a tape drive is available. There is also a simple exec com to postpone the absentee job:

ec delay to <new time> <destination>

When to.ec has completed a tape, it logs what it has done by calling two exec coms:

ec carry logger <tape no> <to or from> <destination> <date time>

ec update\_carry\_file <tape\_no> <to\_or\_from> <destination>

The first exec\_com, carry\_logger.ec, updates the user-readable segment XXX tapes.info, where XXX is a destination. This info segment describes the status of all the carry tapes that go back and forth between this site and XXX. Its contents look like this: status of all the carry tapes that go back and forth between this site and XXX. Its contents look like this:

-----------------------------*07/28/81* 1405.6 edt Tue Carry tape 50203 to THERE *07/28/81* 1408. 1 mst Tue Carry tape 50208 from THERE *07/27/81* 1403.1 edt Mon Carry tape 50202 to THERE *07/27/81* 1403.7 mst Mon Carry tape 50207 from THERE 

where THERE is the destination name of the other site, having the value "PHX" at MIT and "MIT" at PHX.

The second exec com updates the user-readable segment to THERE. info, which<br>lists the contents of only those tapes dumped at the site where the info segment<br>resides The older tapes have probably been overwritten at the oth resides. The older tapes have probably been overwritten at the other site. This segment is a concatenation of tape log segments written by carry dump:

--------------------------------------------------*07/28/81* 1405.6 edt Tue: Carry tape 50203 to THERE written *07/28/81* 1405.6 edt Tue Subtree >user dir dir>Multics>Sherman>to xxxx Sherman.Sample.a Segment >daemon\_dir\_dir>carry\_dir>50203.input Carry.Multics.a *07/27/81* 1403.1 edt Mon: Carry tape 50201 to THERE written *07/27/81* 1403.1 edt Mon Subtree >no backup dir dir>SProj>Gluck>s>secrets Gluck.SProj.a Segment >user dir dir>TRLIB>Walton>thesis Walton.TRLIB.a Segment >user-dir-dir>Horrors>Cthulu>mask Cthulu.Horrors.a Segment >daemon dir dir>carry dir>50202.input Carry.Multics.a 

Then to.ec calls carry archive.ec to archive the tape\_log segment created by carry dump:

ec carry archive <tape number> <to or from> <destination>

After each time to.absin has run, the administrator logs in as Carry and prints the contents of the segment to.absout to see whether the tape was written successfully. A successful run looks roughly like this, with optional lines preceded by a plus sign (+):

Absentee user Carry Multics logged in: 07/28/81 1400.8 est Tue<br>+ From Carry.Multics 07/27/81 1406.6 edt Mon:<br>+ Tape 50210 to PHX done. (from previous day)<br>Using tape 50201 + assign resource: Waiting for assignment. Device tape 04 assigned Mounting tape 50201 for writing <sup>I</sup>+ **:=** 07/28/81- 1401.3 edt Tue: <sup>+</sup>Starting carry dump to PHX, tape 50201 Mounted tape 50201 on drive 4 carry dump: Normal termination. >ddd>carry\_dir>50201.tape\_Iog 07/28/81 1404.7 edt Tue <sup>+</sup>Search failed. (from qedx, appending to info seg) ID: 180340; 12 already requested. Absentee user Carry Multics logged out 07/28/81 1406.0 edt Tue CPU usage 47 sec, memory usage 717.0 units

If the requested tape is not available, an appropriate error message is printed, for example:

carry dump: Resource not available. 50201

If anything goes wrong, the absentee job is automatically resubmitted for the next day. The administrator should check to make sure that the job has been queued.

Depending on the nature of any errors that have occurred, the administrator may want to remake the tape by calling the remake carry tape command, or by calling remake tape.ec:

ec remake tape <old tape number> <new tape number> <destination>

I

The loading exec com is called as follows:

ec from <destination> <tape\_number>

This exec\_com calls carry\_load and then logs its results in THERE carry tapes.info and from THERE. info. A successful run looks roughly like this:

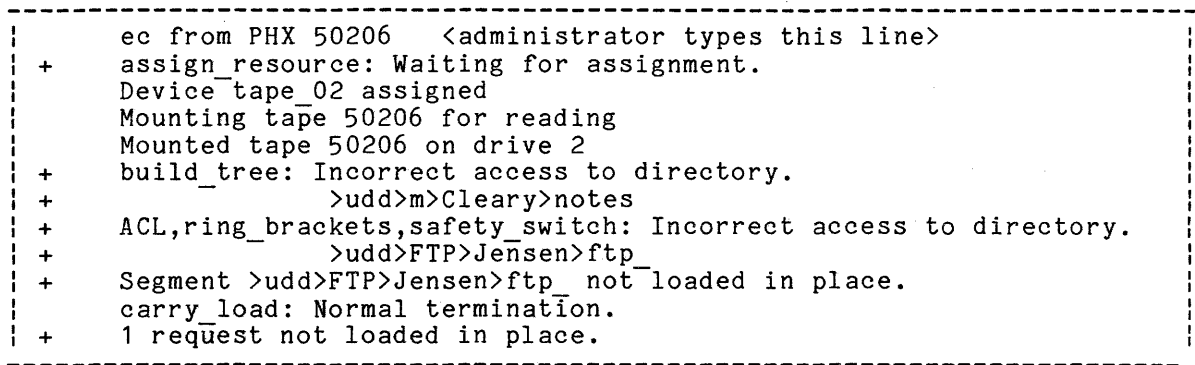

I Note that >udd>m>Cleary>notes has been loaded as a copy:

>ddd>carry\_dir>copies>Cleary>notes

Any time a copy cannot be loaded for some reason, its pathname is printed at the end of the printed output. For example:

3 requests not loaded in place. OF THESE, 2 COPIES NOT LOADED: >udd>m>Livingston>expedition >exl>Myths>bound\_prometheus\_ -----------------------------------

It is possible to quit out of from.ec if the specified tape cannot be found and to execute it again later.

When the daily dumping and loading have been completed successfully, the administrator can list the tapes written so far this week at each site by printing the segment:

>ddd>carry\_dir>THERE\_tapes.info

I where THERE is the name of the opposite site.

It is important to remember that before running the sample exec\_coms for **I**<br>the first time, a value segment (for use by the value command/active function), **I** a volumes segment (for use by the manage volume pool command), and two info segments (for logging results) must be created. fo do this, use the following steps.

First, the segment Carry.value seg must be created in the home directory if such a segment does not already exist:

cr Carry.value\_seg

Second, the command line:

mvp add 502(01 02 03 04 05 06 07 08 09 10)

creates a volume manager segment named Carry. volumes. Any tape that is not physically at that site, and therefore not available for dumping, must be set to an allocated state:

mvp allocate 502XX THERE

where THERE is a comment naming the other site. Free tapes can be listed at any I time by typing:

mvp list -free International Contract of the set of  $\blacksquare$ 

mvp list -free<br>Third, two info segments, named to THERE.info and THERE tapes.info (THERE names the target site) must be created in >ddd>carry dir, each initially containing two blank lines. Both segments should give rw access to all carry administrators and r access to all users of the facility.

Fourth, a segment named >udd>m>Carry>nl must be created containing a single I newline character. This segment is used for editing by the carry logger exec com.

To summarize the daily activities at the target site:

- **1.** Receive incoming tape and deliver it to the computer room.
- 2. (After to.absin has run for the day) log in as carry administrator at each site to (a) check the contents of to.absout to make sure that the tape was written successfully, and (b) issue the command line "lar" (list absentee requests) at each site to make sure that to.absin is queued to dump-a tape the next day.
- 3. (After the incoming tape has been taken to the computer room) log in as carry administrator at target site and execute from.ec.

#### SECTION 4

#### SAMPLE EXEC COMS

The examples contained in this section illustrate the use of exec\_coms to run the Multics carry facility. These exec\_coms dump carry requests, remake a carry tape, load carry requests, log a tape and archive a list of its contents, and print the daily listing of carry tapes.

The carry administrator must make sure that all of the following names are on the exec\_com segment:

to.ec to.absin remake\_tape.ec delay\_to.ec from.ec carry logger.ec update carry file.ec carry\_archive.ec

```
&command line off 
&input lTne off 
&goto &ec_name<br>&
& 
    to.ec: Dump carry requests.
& 
& 
&label to 
&<br>&
  Check calling sequence
& 
&if [exists argument &1J &then &goto arg1 there 
&print Usage: ec to destination {tape number} 
&if [not [user absentee]] &then &quit -<br>sm [user name].[user project] No destination for to.absin
sm [user nameJ.[user projectJ Abs job not run or resubmitted. 
&quit 
& 
&label arg1 there 
value$set to_&1_retrying false
& Skip absentee tests for to.ec 
& 
&if [not [user absenteeJJ &then &goto ec to 
&<br>&
  Remake a tape whose creation was previously interrupted
& 
&if [equal [value to &1 statusJ not completedJ &then &goto ec to 
value$set to &1 status not completed
& 
   Remake Friday's tape on Monday not Saturday or Sunday
& 
&if [equal [day nameJ SaturdayJ &then &goto to weekend 
&if [not [equal<sup>-</sup>[day_name] Sunday]] &then &goto to_nextday &
&label to weekend 
ear to -r\bar{t} -time "Monday 1400" -rsc tape drive -ag &1
&print Attempt to run to.absin on weekend. 
&print Resubmitted for Monday at 1400. 
&quit 
& 
&label to nextday 
&if [equal [day name] Friday] 
&then value$set next_to_&1_time "Monday 1400."
&else value$set next_to_&1_time 1400.<br>&
& Resubmit absentee 
& 
ear to -rt -time [date_time [value next_to_&1_time]] -rsc tape_drive -ag &1<br>&
& Both to.ec and to.absin come here
& 
&label ec to 
value$set to &1 date [date]
&if [not [exTsts argument &2]J &then &goto use default 
& 
   Tape specified; see if it's free
&
```
I

\*

I

I

I I

I

&if [mvp test &2] &then &goto use tape specified value\$set to &1 tape  $[mvp]$  allocate \* &  $1$ ] string Tape  $\overline{\&}2$  not available, using [value to  $&1$  tape] &goto make\_tape<br>& &label use tape specified value\$set to &1-tape &2 mvp allocate<sup>-82-81</sup> &goto make\_tape<br>& &label use default value\$set to &1\_tape [mvp allocate \* &1] string Using tape [value to &1\_tape] &label make tape &if [user absentee] &then sm [user name].[user project] Starting carry dump to &1, tape [value to &1 tape] &<br>& & Call carry\_dump & &if [carry dump [value to\_&1\_tapeJ >ddd>carry\_dir>&1.carry.ms -force] &then &goto log to &mvp free [value to &1 tape] &if [user absentee]-&then &goto retry string Unable to dump tape [value to &1\_tape] &quit & &label retry mvp allocate [value to &1 tape] ERR sm [user name]. [user project] Unable to dump tape [value to\_&1\_tape] to &1 at [date\_time] &if [equal [value to &1 retrying] true] &then &quit value\$set to &1 retrying true &goto use\_default<br>& &label log to ec carry  $l\overline{o}$ gger [value to &1 tape] to &1 [date time] ec update carry file [value to &1 tape] to &1 Tdate time] ec carry archive [value to &1 tape] to &1 &if [not [user absentee]] &then &quit value\$set to &1 status completed value\$set to &1\_retrying false sm [user name].Tuser project] Tape [value to\_&1\_tape] to &1 done. &quit & & remake\_tape.ec: Remake a carry tape & &label remake tape &if [exists argument &3] &then &goto remake test &print Usage: ec remake tape old number new number destination &quit - &quit<br>& &label remake test1 &if [mvp test-&2] &then &goto remake &print Tape &2 not available &quit & &label remake

I

I

\*

I

 $\ddot{\mathbf{r}}$ 

I

I

\*

I

a a seminaria de alta de la contexta.<br>Instituídades de la contexta de la contexta de la contexta de la contexta de la contexta de la contexta de la

```
I 
I 
* 
*' I 
I 
* 
... 
* 
\sum_{k=1}^{n}I 
I 
* 
I 
         &if [remake carry tape &1 &2J &then &goto finish remake 
         &if [remake_carry_<br>&<br>&---int Unable to m
         &print Unable to make tape &2 
         &quit 
         & 
         &label finish remake 
         mvp allocate &2 &3 
         value$set to &3 date [dateJ 
         ec carry logger &2 to &3 [date time]
         ec update carry file &2 to &3 [date timeJ 
         ec carry archive &2 to &3<br>&quit
         & 
         & delay_to.ec Postpone to.absin to run at a later time 
         & 
         &if [exists argument &2J &then &goto delay 
         &print Usage: ec delay to new time destination {tape_number} 
         & quit
         & 
         &label delay 
         car to 
         ear to -rt -time "&1" -rsc tape drive -ag &12&quit 
         & 
         & from.ec: Load carry requests 
         & 
         &label from 
         &if [exists argument &2J &then &goto load tape &print Usage: ec from destination tape number 
         &quit
         & 
         &label load_tape 
         & 
         &if [not [carry_load &f2 -ds MITJJ &then &quit 
         & 
         mvp free &2 
         & 
         value$set from &1 date [date] 
         ec carry_logger &2 from &1 [date time]
         ec update carry file &2 from &1 [date time] 
         ec carry archive &2 from &1<br>&print
         &quit 
         & 
         & 
         & 
         & 
         & 
         & 
         & 
         & 
         & 
              carry_logger.ec, update_carry_file.ec, and carry_archive.ec 
              Log tape in THERE tapes. info, 
              log its contents In from THERE. info 
              or to THERE. info and archive its tape log segment in 
              from THERE. archive or to THERE. archive
         &label carry_logger 
         &attach 
         &if [not [exists segment >ddd>carry_dir>&3_tapes.info]]<br>&then create >ddd>carry_dir>&3_tapes.info
         &then create >ddd>carry_dir>&3_tapes.info<br>&if [not [exists segment >ddd>carry_dir>&2_&3.info]]<br>&then create >ddd>carry_dir>&2_&3.info<br>qx<br>r >ddd>carry_dir>&3_tapes.info<br>0i<br>&4:
         &then create >ddd>carry_dir>&2_&3.info<br>qx
         &4: 
         Carry tape &1 &2 &3<br>\f
         .r >udd>m>Carry>nl 
         31 ,$d 
         w >ddd>carry_dir>&3_tapes.info 
         q
```

```
&quit 
& 
& 
&label update carry file 
&attach 
abc >ddd>carry_dir>&l.tape_log -ch 
qx 
r >ddd>carry dir>&2 &3.info 
ICarry tape &l/,$d - Or >ddd>carry dir>&1.tape log 
.r >udd>m>Carry>nl<br>.r >udd>m>Carry>nl
.r >udd>m>Carry>nl<br>.r >udd>m>Carry>nl
1 i
&4: 
If 
w >ddd>carry_dir>&2_&3.info 
q 
&quit 
& 
& 
&label carry archive 
an >ddd>carry dir>&1.tape log [value &2 &3 dateJ.&l 
archive a &2 &3 >ddd>carry dir>[value &2 &3 dateJ.&l 
dn >ddd>carry_dir>[value &2_&3_date].&1 - --<br>&quit
```
..

I

I

\*

#### SECTION 5

#### CARRY ADMINISTRATOR COMMANDS

This section describes commands whose use is restricted to the Carry This section describes commands whose use is restricted to the carry<br>Administrator. The commands are presented in alphabetical order and follow the<br>Syntax used throughout Multics manuals. (For details about this syntax, se

#### Name: carry dump

This command dumps the carry requests in a specified queue onto a specified tape.

#### Usage

carry dump tape number {queue path} {-control arg}

#### where:

- 1. tape\_number is the identifier of the tape to be written.
- 2. queue\_path the pathname of a carry >daemon\_dir\_dir>carry\_dir>carry.ms. queue. The default is
- I 3. control arg can be -force or -fc to write a tape even if there are no requests in the queue. If there are no requests, the tape contains only a segment named <tape number>. input, consisting of a header line followed by the line "No requests submitted." If this control argument is not specified, a tape is only written if one or more requests exist.

#### Notes

In the carry administrator must have r and d extended access to the queue.

Mail is sent to those carry requestors whose entries cannot be dumped.

The following entries are created in the queue's parent directory and are dumped on the tape:

- 1. An input segment named <tape\_number>.input listing all the carry requests.
- 2. A tape log segment named <tape number>.tape log listing all the requests that were actually written onto the tape.
- 3. A directory named mail to carry containing a segment named Person id. Project id for each carry requestor. These segments are mailed at the target site by carry load to inform users that their requests have been loaded.

 $\prod$ If the space on the tape runs out and there is more information to be dumped, carry dump notifies the operator to mount another tape. The operator mounts another tape and the dumping continues on the new tape. (This requires no action by the carry administrator.)

carry\_dump

**International Property** 

I

**International Property Communist State** 

I

## Example in the set of the set of the set of the set of the set of the set of the set of the set of the set of the set of the set of the set of the set of the set of the set of the set of the set of the set of the set of th

If an additional tape is mounted to continue dumping of one carry\_dump<br>| request, appropriate notification appears on the carry administrator's terminal:

Mounting tape (another) for writing Mounted tape (another) on drive 4 carry\_dump: Normal termination.

The second tape is requested by the string "(another)" so that the choice of a tape is left up to the operator.

carry\_load

#### Name: carry load

This command loads a carry tape at its target site.

#### Usage

carry\_load tape number {-control args}

#### where:

I

I

i<br>I de la componenta de la componenta de la componenta de la componenta de la componenta de la componenta de la<br>I de la componenta de la componenta de la componenta de la componenta de la componenta de la componenta de la

- 1 tape\_number is the identifier of the tape to be read.
- 2. control args can be chosen from the following:
	- -comment STR, -com STR prints the message STR at the operator's console. This comment can be used following a tape number argument or the -next vol control argument, when an identifier for the same tape varies between sites (see "Notes" and "Examples" below).

-copy dir path, -cpd path

Toads copies of entries under the pathname "path" when they cannot be loaded in place because of access or quota restrictions. The copies are loaded under "path" rather than under the default directory >ddd>carry dir>copies (see "Notes" below).

-force, -fc loads the tape even if it is more than five days old. By default, the tape is not loaded if it is older than five days, and an error message is printed.

-next vol tape number, -nxv tape number sequentially loads more than one tape (when the dumping has run onto additional tapes). Multiple occurrences of this control argument are allowed on a line.

-queue dir path, -qd path specifies the pathname of the carry queue's parent directory at the sending site, if different from >daemon dir dir>carry dir.

#### Notes

When a request cannot be loaded because of insufficient access or quota, a copy is loaded in the directory >daemon dir dir>carry dir>copies. This directory name replaces the first two levels of the entry's pathname. For example, if the entry:

>udd>Demo>JRSmith>tx.archive

cannot be reloaded, the retrieved copy is named:

>ddd>carry\_dir>copies>JRSmith>tx.archive

**Internet**<br>Internet

I

If the original pathname has only one or two directory levels (e.g.,  $>$ exl $>$ o), the entire pathname is appended to the pathname of the default directory (e.g., >ddd>carry\_dir>copies>exl>o).

A tape may be labelled with two different identifying numbers when each<br>site has its own method of identification. The -comment control argument can be<br>used by the carry administrator to specify a tape identifier at the ta A tape may be labelled with two different identifying numbers when each<br>has its own method of identification. The -comment control argument can be when it is different from the identifier of the same tape at the sending site (see "Examples" below).

## $\frac{1}{2}$  Examples  $\frac{1}{2}$

To load the three-volume carry tape consisting of 50204 continued on 50011 and then on 50012 (all dumped by a single invocation of the carry dump command), use the -next\_vol (-nxv) control argument:

carry\_load 50204 -nxv 50011 -nxv 50012

Using the above command line loads sequentially the three designated tapes in the order shown.

To load the two-volume carry consisting of  $50207$  continued on  $50201$ , where  $\vert\vert$ 50207 is registered at the target site as TX653 and 50201 as TX647, use the -comment control argument along with the -next vol control argument:

carry load 50207 -com TX653 -nxv 50201 -com TX647

Name: carry map

This command reads a carry tape and lists its contents.

#### Usage

carry\_map tape\_number {-control\_arg}

where:

- 1. tape\_number is the identifier of the tape.
- $2.$ control arg can be of the form:

-next\_vol tape\_number, -nxv tape\_number sequentially loads more than one tape (when the dumping has run onto additional tapes). Multiple occurrences of this control argument are allowed on a line.

#### Note

The table of contents is contained in the text segment:

>daemon\_dir\_dir>carry\_dir>TAPE\_NUMBER.archive

which is retrieved from the tape and printed. An example is:

Carry tape 50207 to PHX written 07/13/81 1401.1 edt Tue Segment >daemon dir dir>carry dir>50207.input Carry.Multics Subtree >user dIr dIr>DEV>Franks>carry dir Franks.DEV Segment >user-dir-dir>Multics>Smedley>MTB662 Smedley.Multics -move Move to<sup>->udd>m>Smedley>bk1</sup> Segment >user\_dir\_dir>MC>Aiken>formulas.pln Aiken.MC

Name: carry retrieve

This command loads specified entries from a carry tape and optionally moves them to different pathnames.

#### Usage

carry retrieve tape number paths {-control args}

#### where:

- 1. tape\_number is the identifier of the tape to be read.
- 2. paths are the pathnames of storage system entries to be loaded.
- 3. control args can be chosen from the following:
	- -new dir dir path, -nd dir path<br>I loads the entry of the preceding path argument under the directory specified by dir path instead of under its original parent (at the target site).
	- -next vol tape number, -nxv tape volume sequentially loads more than one tape (when the dumping has run onto additional tapes). Multiple occurrences of this control argument are allowed on a line.
	- -select prints a line-numbered table of contents for the tape, then asks a single query of the form "Request numbers:", and accepts line numbers of requests to be retrieved (see "Examples" below).

#### Notes

The requestor requires sa access to the (target) parent directory of each entry to be retrieved. If the requestor lacks m access to the parent, an error message states that the entry's ACL, ring brackets, and safety switch cannot be loaded.

#### Examples

The command line:

carry retrieve 50206 one two -new dir nd three -new dir nd four

retrieves the entries named one and four in the working directory and retrieves the entries named two and three in the directory named nd, under the working directory. It is assumed that all the entries were in the current working directory when they were dumped.

I

 $\overline{\phantom{a}}$ 

I

I

I

The command line:

carry retrieve 50206 -select

reads tape 50206, prints a list of the requests contained on the tape, and then prints a query of the form "Request numbers:". The carry administtator answers this query with a single line of input, consisting of the line numbers as shown on the list just printed. The line numbers must be separated by spaces and can optionally be interspersed with "-new dir path" control arguments to cross-retrieve entries to different directories. For example:

carry retrieve 50206 -select <administrator requests retrieval> MountTng tape 50206 for reading Mounted tape 050206 on drive tape\_02

I Carry tape 50206 to MIT written *02103/81* 1302.5 mst Tue

1 Segment >daemon dir dir>carry dir>50206.input Carry.Multics<br>2 Subtree >udd>SysProj>New>LIB107-B Smith.SysProj

2 Subtree >udd>SysProj>New>LIB107-B Smith.SysProj

3 Subtree >udd>SysProj>New>comp dir Jones.SysProj

4 Segment >udd>m>Disturbed>reginald Frank.Multics

5 Segment >udd>Hometeam>Manager>scores Ryan.Hometeam

Request numbers: 3 4 -nd >udd>Flames>Old 5

which retrieves lines 3 and 5, and cross retrieves line 4 into the directory >udd>Flames>Old.

carry\_total

#### Name: carry total

This active function returns the number of queued carry requests.

#### Usage

[carry total {-control\_args}]

where control args can be chosen from the following:

-admin returns the total number of requests. The default is the number of the user's own requests.

-destination STR, -ds STR specifies the queue STR.carry.ms instead of the default queue carry.ms.

-queue dir path, -qd path specifies the pathname of a directory in which carry queues reside. By default, this directory is >daemon\_dir\_dir>carry\_dir.

#### Note

The carry administrator must have status permission on the queue in order | to use the -admin control argument.

remake carry tape

Name: remake\_carry\_tape

This command rewrites a carry tape using the input segment <tape\_number>.input from a previous carry\_dump.

#### Usage

remake carry tape tape number {new number} {-control arg}

where:

1. tape\_number is the identifier of a previously written tape for which the input segment  $\langle$  tape\_number>.input exists in the directory >ddd>carry\_dir.

 $\sim 10$ 

 $\sim$ 

 $\mathcal{A}(\mathcal{A})$ 

 $\sqrt{2}$ 

2. new number is the identifier of the tape to be written, if different from tape number.

3. control arg can be of the form:

> -queue\_dir path, -qd path specifies the directory containing the input segment. this directory is >daemon\_dir\_dir>carrY\_dir. By default,

### SECTION 6

#### USER COMMANDS AND ACTIVE FUNCTIONS

This section describes the commands and active functions pertaining to the Multics carry facility that are available to general users of the facility as well as to administrators. Commands whose use is restricted to the Carry Administrator can be found in Section 4. The descriptions are presented in alphabetical order and follow the syntax used throughout Multics manuals. (For<br>details about this syntax, see the MPM Commands.) cancel\_carry\_request

cancel\_carry\_request

Name: cancel carry request, ccr

This command cancels requests queued by the enter carry request command.

Usage

| ccr {paths} {-control args}

where:

I

I

I 1. paths are the pathnames of segments and directories. The star convention is allowed.

2. control args can be chosen from the following:

> -admin, -am allows any user's requests to be cancelled. This control argument requires rand d extended access to the queue. By default, only the user's own requests can be cancelled.

> -destination STR, -ds STR specifies a destination site, where STR is up to 23 characters long. The carry queue searched is named STR.carry.ms. If no destination is specified, the queue is named carry.ms, the name added to the queue for the default destination.

> -entry STR, -et STR specifies the entryname (STR) of the request to be cancelled, instead of its entire pathname. (See "Notes" below.) The star convention is allowed.

> -queue dir path, -qd path specifies the queue's parent directory. The default is >daemon dir dir>carry dir.

cancel carry request

## Notes and the second second second second second second second second second second second second second second second second second second second second second second second second second second second second second secon

At least one path or -entry argument must be specified.

If the -entry control argument is used and the STR specified is not a<br>starname, there must be only one request with that entryname in the queue (e.g., you should not have a request with the same entryname in a different directory).

See also the enter\_carry\_request and list\_carry\_requests commands.

## $\frac{1}{2}$  Example

To cancel a carry request for the segment )udd)m)Charles)work)system.ec, I type:

ccr -entry system.ec

To cancel all of your own carry requests, type:

ccr -entry  $*$  **\*\*** 

I

enter carry request

enter carry\_request

Name: enter carry request, ecr

This command queues a segment or directory subtree to be carried to another site.

Usage

ecr paths {-control args}

where:

I

I

I

I

I

- I 1 • paths are pathnames of segments or directories. In the case of a directory, the entire subtree is carried. The star convention is allowed. Starnames queue separate requests for each matching segment, bodinamos quede separace requi
	- 2. control args can be chosen from the following:

-destination STR, -ds STR specifies a destination site, where STR is up to 23 characters long. The carry queue used is named STR.carry.ms. If no destination is specified, the request is placed in carry.ms, the name added to the queue for the default destination.

- -new dir dir path, -nd dir path -loads the entry of the preceding path argument under the directory specified by dir path instead of under its original parent (at the target site).
- -notify, -nt sends notification to the requestor when the request is dumped.
- 

-no notify, -nnt<br>suppresses sending of notification when the request is dumped. This is the default.

-no trim

suppresses the deletion (when requests are loaded at the target site) of target subtree entries that do not appear in the corresponding subtrees at the sending site. This is the default.

-queue\_dir path, -qd path specifies the queue's parent >daemon dir\_dir>carry\_dir. directory. The default is

-trim

deletes entries in subtrees at the target site that do not exist in the carried subtrees. The default is -no trim.

enter carry\_request

-user User id

specifies the owner of the carried entries at the target site, if different from the requestor: User id is of the form Person id. Project id. This control argument sets access to the carried entries at the target site for User id rather than for the requestor, and sends notification to U\$er id rather than to the requestor. This control argument is needed if the requestor is registered on a different project or with a different name at each of the two sites.

Notes

See also the list\_carry\_requests and cancel\_carry\_request commands.  $\bigstar$ 

list\_carry\_requests

list\_carry requests

Name: list carry\_requests, lcr

This command lists requests queued by the enter carry request command.

#### Usage

I

a and a strong of the state of the state of the state of the state of the state of the state of the state of t<br>In the state of the state of the state of the state of the state of the state of the state of the state of the

I

lcr {-control\_args}

where control args can be chosen from the following:

-admin, -am lists all the requests. This control argument requires r extended access to the queue. By default, only the user's own requests are listed.

-all, -a lists requests in all carry queues (in the default directory queue or the one specified by the -queue dir control argument) to which the user has r or o extended access.

-destination STR, -ds STR lists only requests specified for destination site STR, where STR is up to 23 characters long. The carry queue listed is named STR.carry.ms. If no destination is specified, the queue is named carry.ms, the name added to the queue for the default destination.

-queue dir path, -qd path lIsts only requests specified by the queue's parent directory. The default is >daemon\_dir\_dir>carry\_dir.

#### Note

See also the enter carry request and cancel carry request commands.

```
A 
administrator 2-1 access requirements 2-1 
  dumping tapes 2-1 
  loading tapes 2-2 
administrator commands 5-1 
  carry dump 5-2 
  carry\_load 5-4
  carry map   5–6<br>carry retrieve   5–7
  carry\_total 5-8
  remake_carry_tape 5-9 
                    c 
cancel_carry_request 6-2 
carry facility U see Peripheral 1/0 
carry request 1-1 
carry tape 1-1 
carry_dump 5-2 
carry_load 5-4 
carry map 5-6
carry_retrieve 5-7 
carry_total 5-8 
commands see user commands or administrator 
       commands 
                    D 
dumping tapes 2-1 
                    E 
enter_carry_request 6-4
                    1 
issuing request 1-1 
                    L 
list_carry requests 6-6 
loading tapes 2-2
```
Q

queue 1-1

remake\_carry\_tape 5-9

s

R

sample carry facility 3-1

sample facility exec\_coms 3-2 list of contents of tapes sent 3-2 list of tapes received and sent 3-2

```
user commands 6-1 
  cancel carry request 
  enter_carry_request
  list_carry_requests 
                          6 - 26 - 46-6
```
#### HONEYWELL INFORMATION SYSTEMS Technical Publications Remarks Form

TITLE | LEVEL 68<br>| MULTICS CARRY FACILITY

 $\overline{\phantom{a}}$ 

 $\vert$ 

i I

ORDER NO.  $\vert$  AN76-02

I

**DATED** 

FEBRUARY 1981

#### **ERRORS IN PUBLICATION**

SUGGESTIONS FOR IMPROVEMENT TO PUBLICATION

Your comments will be investigated by appropriate technical personnel and action will be taken as required. Receipt of all forms will be acknowledged; however, if you require a detailed reply, check here.  $\Box$ 

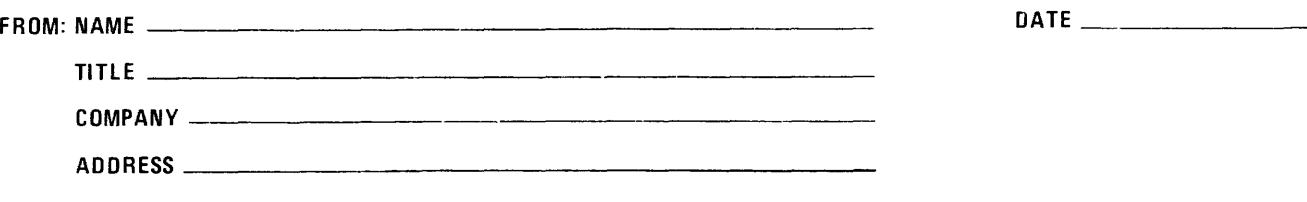

PLEASE FOLD AND TAPE-NOTE: U. S. Postal Service will not deliver stapled forms

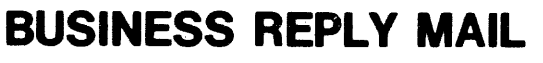

FIRST CLASS PERMIT NO. 39531 WALTHAM, MA02154

**I II II I** 

POSTAGE WILL BE PAID BY ADDRESSEE

**HONEYWELL INFORMATION SYSTEMS 200 SMITH STREET WALTHAM, MA 02154** 

**ATTN: PUBLICATIONS, MS486** 

# **Honeywell**

 $\frac{-1}{\rho}$   $\frac{-1}{\rho}$   $\frac{-1}{\rho}$ 

 $\mathbf{I}$ 

 $\frac{1}{1}$   $\frac{1}{2}$ I I I I I I I I I I ( I I I I I I

 $\blacksquare$ 

I I

 $\overline{\mathbf{f}}$ 

I

CUT ALONG LINE --

I I I I I  $\frac{1}{2}$  $I$  .  $\Box$ 

 $\frac{-1}{\text{Folo} \text{ALONG}}$ 

NO POSTAGE **NECESSARY** IF MAILED UNITED STATES  $\bar{z}$ 

 $\bar{\beta}$  $\bar{\mathcal{A}}$  $\hat{\mathcal{A}}_{\text{eff}}$ n and  $\bar{\beta}$ ÷.

**Honeywell** 

Honeywell Information Systems<br>In the U.S.A.: 200 Smith Street, MS 486, Waltham, Massachusetts 02154<br>In Canada: 2025 Sheppard Avenue East, Willowdale, Ontario M2J 1W5<br>In the U.K.: Great West Road, Brentford, Middlesex TW8 9 30649, 5C281 , Printed in U.S.A. AN76-02